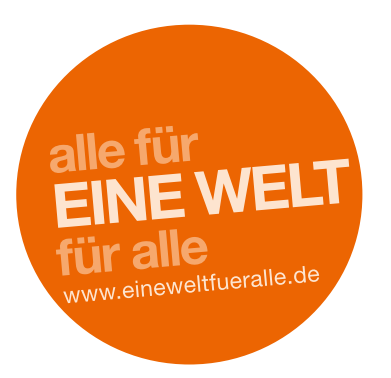

Schulwettbewerb zur Entwicklungspolitik 2021/2022

# ERLÄUTERUNGEN ZUR TEILNAHME Einsendekategorie 5 (Schulpreis)

## Registrierung

Zum Schutz Ihrer Daten können Sie in einem passwortgeschützten Bereich alle von Ihnen angelegten Beiträge verwalten. Beiträge können bis zur Einreichung zwischengespeichert und von Ihnen zu einem späteren Zeitpunkt weiter bearbeitet werden.

Die Registrierung funktioniert wie folgt:

Öffnen Sie auf der Webseite im Bereich "Mitmachen" die Seite "Beitragseinreichung" und wählen Sie dort den Punkt "Registrieren". Sie erhalten dann eine E-Mail mit einem Bestätigungslink und weiteren Hinweisen. Wenn Ihre E-Mail-Adresse bereits im System hinterlegt ist, werden Sie aufgefordert, sich mit Ihren bestehenden Zugangsdaten einzuloggen oder die Funktion "Passwort vergessen" zu nutzen. Sollten Sie diese Funktion verwenden, dann erhalten Sie per E-Mail ein einmaliges Passwort, das bei der Anmeldung von Ihnen individuell angepasst werden kann.

Sollten Sie Probleme bei der Anmeldung haben, rufen Sie gerne unter +49 228 20717-2347 unsere Geschäftsstelle an. Wir helfen Ihnen weiter.

# Ihr Profil und Ihre Beitragsübersicht

Mit Ihrer E-Mail-Adresse und Ihrem Passwort können Sie sich jederzeit im Login-Bereich über die Login-Boxen der Webseite anmelden. In Ihrem passwortgeschützten Bereich können Sie mehrere Beiträge anlegen, zwischenspeichern, verwalten und einreichen.

Im Übersichtsbereich stehen Ihnen über das Anlegen von neuen Beiträgen hinaus folgende Funktionen zur Verfügung:

## **Medienupload**

Während der Eingabe Ihrer Daten zum Wettbewerbsbeitrag haben Sie die Möglichkeit, digitale Bestandteile Ihres Beitrags in gängigen Audio-, Video- und Bildformaten digital hochzuladen. Nutzen Sie dafür den Infoblock "Uploads" beim Eintragen Ihrer Angaben zum Wettbewerb.

Natürlich können Sie Beiträge weiterhin postalisch in allen erdenklichen Formaten einreichen. Auch digitale Beiträge nehmen wir gerne auf Datenträgern oder per E-Mail entgegen.

#### • Beitragsverfolgung

In der Übersicht Ihrer Beiträge haben Sie die Möglichkeit zu verfolgen, was mit Ihrem Beitrag passiert. Nach Eingang des Beitrags in der Geschäftsstelle wird dies jeweils unter dem entsprechenden Beitrag in der Beitragsübersicht angezeigt. Hier erfahren Sie unter anderem, ob Ihr Beitrag in der Geschäftsstelle angekommen ist, wie er im zweistufigen Juryverfahren bewertet wurde und erhalten Informationen zu Preisgeldern und Urkunden. Sie werden per E-Mail informiert, sobald sich der Status Ihres Beitrags ändert.

# Beitrag anlegen in Kategorie 5 (Schulpreis)

## 1. Infoblock "Schule(n)"

Hier können Sie Ihre Schule über die Postleitzahl suchen und auswählen. Sollte Ihre Schule nicht oder nur unvollständig hinterlegt sein, können Sie einen neuen Datensatz anlegen oder den bestehenden ergänzen.

## 2. Infoblock "Wettbewerbsbeitrag"

Für die Teilnahme am Schulwettbewerb zur Entwicklungspolitik benötigen wir zur Bewertung und zur weiteren Verarbeitung Ihres Beitrags unterschiedliche Informationen. Hier geben wir Ihnen Tipps zum Ausfüllen der Angaben zum Wettbewerbsbeitrag:

## • Überschrift zu Ihrer Einsendung

Ihr Beitrag sollte einen aussagekräftigen Titel tragen. Dieser darf aber nicht länger als 200 Zeichen inklusive Leerzeichen sein. Diese Angabe nutzt die Jury zur eindeutigen Zuordnung Ihrer Einsendung.

## • Beginn der Schulaktivitäten zu Themen nachhaltiger Entwicklung, Entwicklung der Aktivitäten und Einbeziehung der verschiedenen Altersaruppen

Hier wünschen wir uns eine kurze Zusammenfassung der 5-seitigen Selbstdarstellung Ihrer Schule in drei Schritten. Die Zusammenfassung wird der Jury vorgelegt, ist Bestandteil Ihres Wettbewerbsbeitrags und fließt in die Bewertung ein. Sie sollte die wesentlichsten Elemente Ihrer Bewerbung für den Schulpreis enthalten. Machen Sie im ersten Feld Angaben zu den Anfangszeiten, in denen Ihre Schule begonnen hat, sich Themen nachhaltiger Entwicklung zu widmen, und den damit verbundenen Schulaktivitäten. Gehen Sie im nächsten Schritt darauf ein, wie sich das Engagement weiterentwickelt hat. Im dritten Feld machen Sie bitte Angaben dazu, welche Kompetenzen Ihre Schülerinnen und Schüler erwerben können und wie die verschiedenen Altersgruppen in das Themenfeld nachhaltige Entwicklung an Ihrer Schule eingebunden werden. Für die Zusammenfassung stehen Ihnen drei Eingabefelder zu je 1.000 Zeichen inklusive Leerzeichen zur Verfügung. Zur besseren Orientierung werden die verbleibenden Zeichen während Ihrer Eingabe gezählt und unter dem Eingabefeld angezeigt. Für eine einfachere Verarbeitung des Textes können Sie ihn natürlich auch schon vorher auf Ihrem Computer verfassen, anschließend kopieren und dann in das Eingabefeld einfügen.

## • Entwicklungspolitisches Schulaustauschprogramm (ENSA)

Zusätzlich zum Schulpreis können Sie die Unterstützung eines Schüleraustauschs mit einem Land des Globalen Südens gewinnen, wenn Sie im Rahmen Ihrer Schulaktivitäten eine solche Schulpartnerschaft unterhalten und die teilnehmenden Schülerinnen und Schüler mindestens 15 Jahre alt sind. Die Unterstützung wird im Rahmen des Entwicklungspolitischen Schulaustauschprogramms (ENSA) von Engagement Global durchgeführt. Für weitere Informationen können Sie sich an die Geschäftsstelle des Schulwettbewerbs wenden (Kontaktdaten siehe unten).

## • Schulpartnerschaften

Egal, ob die Schulpartnerschaft bei der Erarbeitung Ihres Beitrags eine Rolle gespielt hat oder nicht (beides ist möglich und beeinflusst die Bewertung des Beitrags nicht!) – uns interessiert, ob es an Ihrer Schule eine Partnerschaft mit einer Schule in einem Land des Globalen Südens gibt. Angaben zu Land/Ort der Partnerschule sowie Zeitraum der Partnerschaft können Sie im Infoblock "Schulpartnerschaften" eintragen.

## • Zusammenarbeit mit Partnern

Die Zusammenarbeit von Schulen mit Außenpartnern ist eine sehr gute Möglichkeit, die schulische Arbeit um praktische und neue thematische Aspekte zu erweitern und Vernetzungsarbeit zu leisten. Wenn Sie im Rahmen Ihrer schulischen Aktivitäten zusammen mit Partnern (ob in Deutschland oder international) arbeiten, können Sie uns diese gerne mitteilen und – sofern Sie möchten – diese Zusammenarbeit an dieser Stelle etwas genauer beschreiben.

## 3. Infoblock "Weitere beteiligte Lehrkräfte"

Vervollständigen Sie bitte das Online-Teilnahmeformular mit Angaben zu weiteren beteiligten Lehrkräften, sofern Sie die Beitragserarbeitung gemeinsam mit Kolleginnen und Kollegen Ihrer eigenen oder auch einer anderen Schule betreut haben. Falls der/die Schulleiter/-in nicht der/die Hauptansprechpartner/-in ist, bitten wir Sie, diesen/diese hier zusätzlich einzutragen.

#### 4. Infoblock "Schulpartnerschaften"

Egal, ob Ihre Bewerbung eine Schulpartnerschaft einbezieht oder nicht (beides ist möglich) — uns interessiert, ob es an Ihrer Schule eine Partnerschaft mit einer Schule in einem Land des Globalen Südens gibt. Um in Zukunft bei der Ausrichtung des Schulwettbewerbs oder beim Materialangebot besser auf Schulpartnerschaften eingehen zu können, sind Angaben zu Land/Ort der Partnerschule sowie Zeitraum der Partnerschaft hilfreich.

## 5. Infoblock "Weitere Angaben"

Mit diesen Angaben tragen Sie dazu bei, dass die Qualität des Wettbewerbs langfristig gesichert und gesteigert wird. Wir freuen uns über zusätzliche Anregungen und Impulse. Hier bestätigen Sie außerdem, dass Sie die rechtlichen Hinweise zur Einreichung eines Wettbewerbsbeitrags zur Kenntnis genommen haben.

#### 6. Infoblock "Uploads"

Sie können bis zu sechs Dateien einzeln hochladen. Der Upload von Medien zum Beitrag ist optional. Sie können den Wettbewerbsbeitrag nach wie vor auch postalisch oder per Email schicken oder auch persönlich vorbeibringen. Die maximale Dateigröße je Upload beträgt 20 MB. Es können nur Dateien in den folgenden Formaten hochgeladen werden: .avi, .eps, .jpg, .jpeg, .flv, .gif, .mov, .mp3, .mp4, .mpg, .ods, .pdf, .png, .ppt $(x)$ , .raw, .tiff, .wma, .wav, .wmv, .xls $(x)$ 

Bitte beachten Sie bei der Erstellung und dem Einreichen Ihres Beitrags auch die Bewertungskriterien des Wettbewerbs. Sie geben Ihnen Hinweise, wie ein Beitrag aufgebaut sein sollte, um von der Jury als gelungen erachtet zu werden. Abrufbar sind die Kriterien unter folgendem Link: [https://www.eineweltfueralle.de/mitmachen-beim-schulwettbewerb-zur-entwicklungspolitik/](https://www.eineweltfueralle.de/mitmachen-beim-schulwettbewerb-zur-entwicklungspolitik/bewertungsverfahren-beim-schulwettbewerb-zur-entwicklungspolitik) [bewertungsverfahren-beim-schulwettbewerb-zur-entwicklungspolitik](https://www.eineweltfueralle.de/mitmachen-beim-schulwettbewerb-zur-entwicklungspolitik/bewertungsverfahren-beim-schulwettbewerb-zur-entwicklungspolitik)

Hinweise zur Erstellung des Beitrags finden Sie hier: [Ausschreibungsunterlagen](https://www.eineweltfueralle.de/mitmachen/ausschreibungsunterlagen.html)

## Wenn Sie Fragen haben, zögern Sie nicht, sich an die Geschäftsstelle des Schulwettbewerbs zu wenden. Wir helfen Ihnen gerne weiter!

Schulwettbewerb zur Entwicklungspolitik Geschäftsstelle

Engagement Global gGmbH Service für Entwicklungsinitiativen

Friedrich-Ebert-Allee 40 53113 Bonn

Tel.: +49 228 20717-2347 E-Mail: [schulwettbewerb@engagement-global.de](mailto:schulwettbewerb%40engagement-global.de?subject=)

[www.eineweltfueralle.de](https://www.eineweltfueralle.de)

Wir wünschen Ihnen viel Erfolg!